## How to Submit a Help Request for CWOPA users

- 1. Go to https://copaprod.service-now.com/oaportal
- 2. From the OA Portal select the "CWOPA User" button

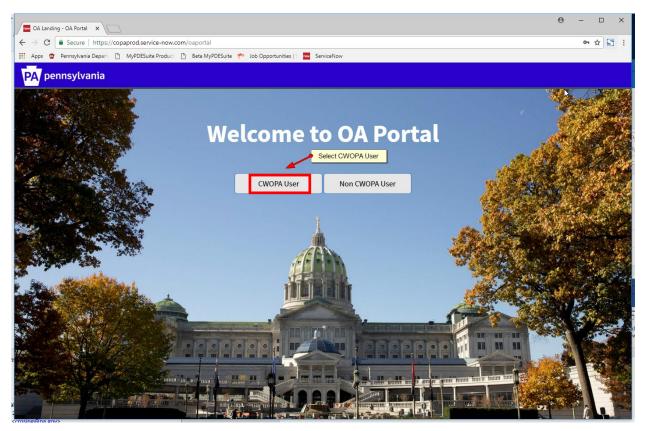

3. Click 'Use external login'

| Login              |                     | ×      |
|--------------------|---------------------|--------|
| User name          |                     |        |
| Password           |                     |        |
| Remember me        |                     |        |
|                    | Login               |        |
| Use external login | Click 'Use external | login' |

4. Enter your CWOPA User ID, then click Submit

| Welcome to OA Portal                        |   |
|---------------------------------------------|---|
| CWOPA User Non CWOPA User<br>External login | 4 |
| User ID                                     |   |
| Submit                                      |   |
| Use internal login                          |   |
|                                             |   |

5. Click 'Service Catalog'

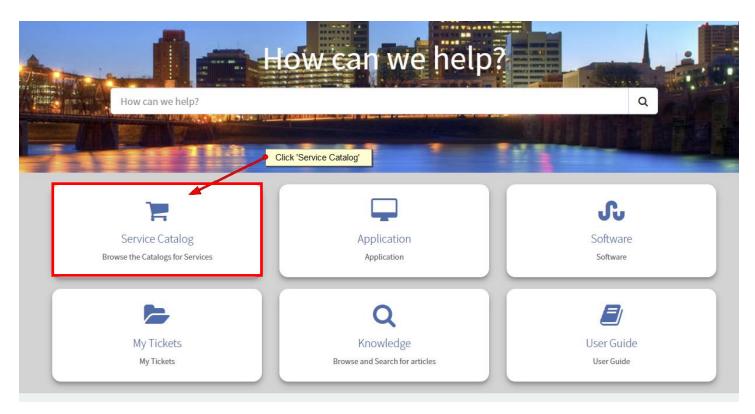

## 6. Select 'PDE'

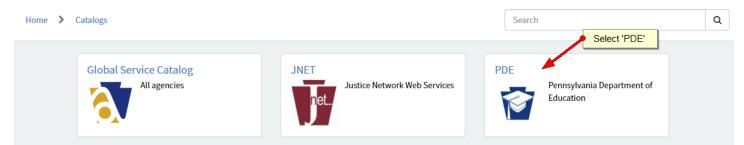

7. Select Appropriate Category, then select appropriate Service. Most PDE Desktop issues are under the Categories: Network, Hardware and Software.

| Home > Catalogs > PDE > SERVIC | 2. Select appropriate Service  | Searc        | :h           | Q |
|--------------------------------|--------------------------------|--------------|--------------|---|
| Categories                     | SERVICE                        |              |              |   |
| AGENCY ADMIN                   | CONNECTIVITY                   | INTERNET     | INTRANET     |   |
| APPLICATION                    |                                |              |              |   |
| CERTIFICATION SERVICES         |                                |              |              |   |
| eGRANTS                        | View Details                   | View Details | View Details |   |
| HARDWARE                       |                                |              |              |   |
| INQUIRY/HELP                   | MAPPED DRIVE                   | User Account | VPN          |   |
| MYPDESUITE                     |                                |              |              |   |
| NETWORK                        |                                |              |              |   |
| SERVICE                        | View Details                   | View Details | View Details |   |
| WIRELESS                       |                                |              |              |   |
| PAsecureID                     |                                |              |              |   |
| PDE APPLICATION                |                                |              |              |   |
| PDE Website                    | 1. Select appropriate Category |              |              |   |
| PIMS                           |                                |              |              |   |
| PIMS REPORTING                 |                                |              |              |   |
| PS PIMS                        |                                |              |              |   |
| SHAREPOINT                     |                                |              |              |   |

8. Complete the Form and click submit. If the issue you are experiencing is something is broken or you are receiving an error message then select 'Incident' and fill out the Incident form

| Home > Catalogs > PDE > | SERVICE > User Account                                                                                                    |                                                                                                    | Search                                                                                                    |
|-------------------------|----------------------------------------------------------------------------------------------------|----------------------------------------------------------------------------------------------------|----------------------------------------------------------------------------------------------------|
|                         | Service Requests are formal requests from a User for something new to be provided.<br>Examples:<br>9 Password resets<br>9 Ordering a laptop<br>9 Installing software<br>Request a Printed Copy<br>Example Copy<br>Example Copy<br>To submit a Service Request, provide the details below and click Submit. | Incidents are unplanned in<br>service or a reduction in the<br>such as a break/fix issue the<br>Examples:<br>• Issue with laptop or sof<br>• Broken printer<br>• Application not loading<br>Report an Issue<br>• • • • • • • • • • • • • • • • • • • | e quality of an IT Service,<br>at needs to be resolved.<br>ftware<br>g properly<br>re<br>et, click the Incident |
|                         | User Account                                                                                                    |                                                                                                    |                                                                                                    |
|                         | Caller                                                                                                    |                                                                                                    | v                                                                                                    |
|                         | Alternate Contact                                                                                                    |                                                                                                    | *                                                                                                    |
|                         | Request Description None                                                                                                    |                                                                                                    | •<br>•                                                                                                    |
|                         | Short Description Batal Description                                                                                                    |                                                                                                    |                                                                                                    |